- Italiano Inserire l'URL fornito in un browser web.
- Svenska Ange medföljande URL i webbläsaren.
- 
- 

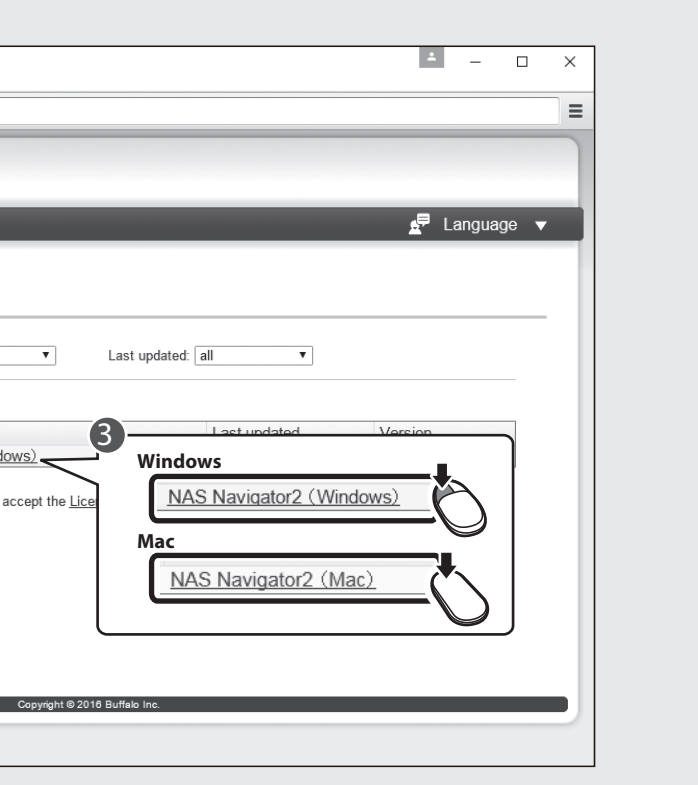

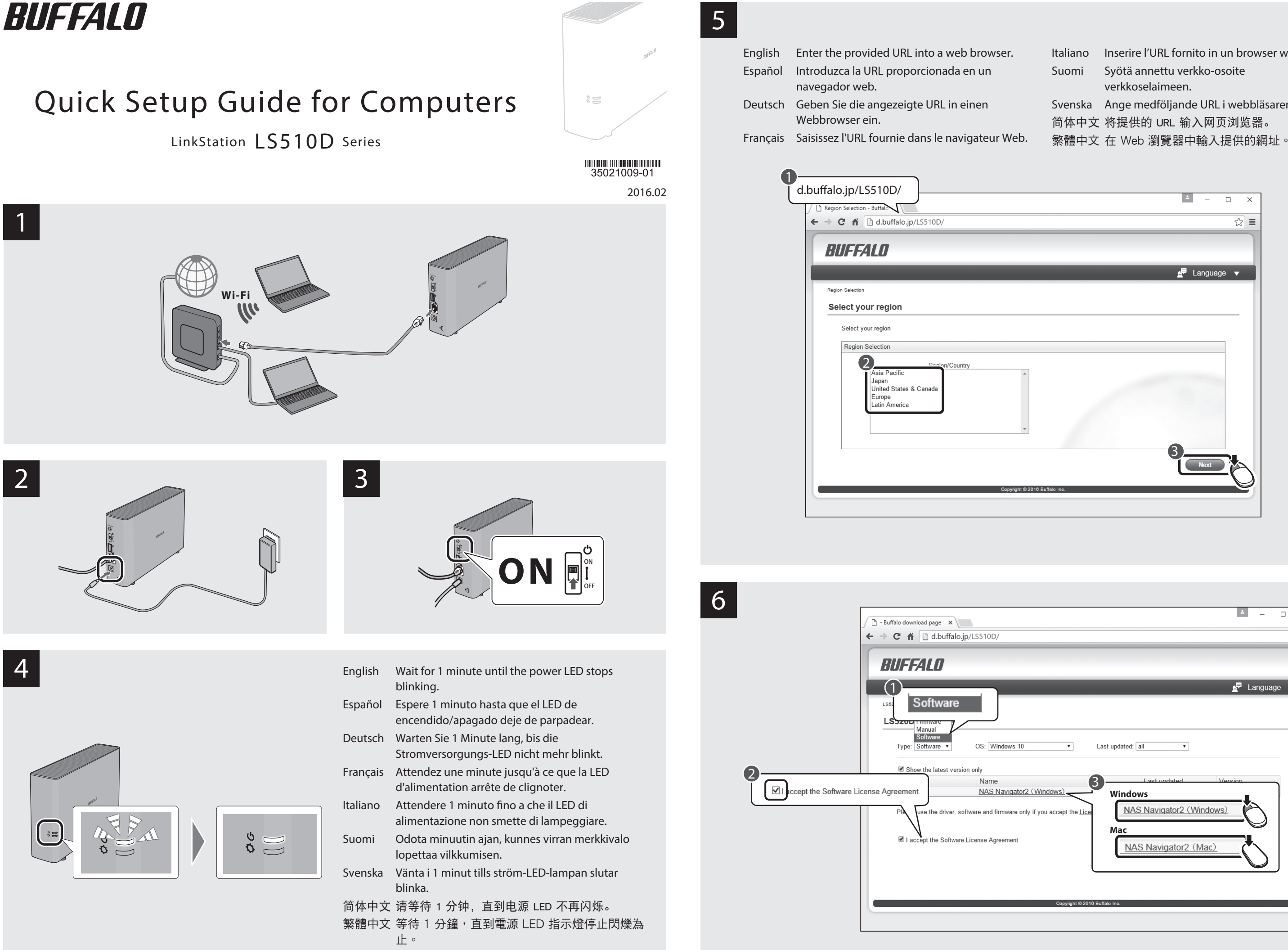

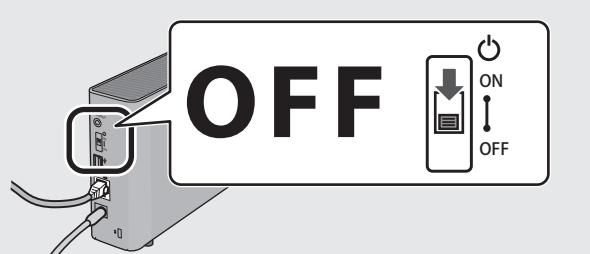

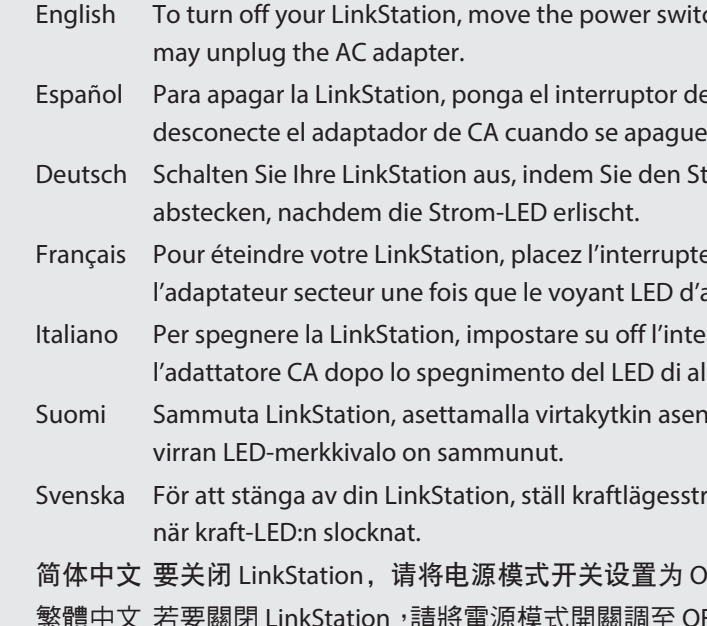

English Follow the steps on the screen to finish initial setup. Español Siga los pasos que aparecen en la pantalla para finalizar la configuración inicial. Deutsch Befolgen Sie die am Bildschirm angezeigten Schritte für die Ersteinrichtung. Français Suivez les étapes qui s'affichent à l'écran pour terminer la première installation. Italiano Seguire i passaggi indicati sullo schermo per portare a termine l'installazione iniziale. Suomi Suorita alkuasennus loppuun seuraamalla näytöllä näkyviä ohjeita. Svenska Följ stegen på skärmen för att slutföra grundinstallationen. 简体中文 按照屏幕上的步骤完成初始设置。 繁體中文 按照畫面的步驟完成初始化設定。

- 
- 
- 
- 
- 
- 

ch to the off position. When the power LED goes out, you

- e encendido/apagado en la posición de apagado y el LED de encendido.
- trommodusschalter auf aus stellen und den Netzadapter
- eur du mode d'alimentation sur arrêt et débranchez alimentation s'est éteint.
- **Italiano Per spegnere la Lingation** espegnere surfuttore di Modalità alimentazione e scollegare limentazione.
- ntoon off ja irrottamalla AC-virtapistoke sen jälkeen, kun

römställaren till från och dra nätadaptern ur vägguttaget

- DFF, 并在电源 LED 熄灭后拔掉交流电源适配器。
- FF,然後在電源 LED 指示燈熄滅後,拔出交流電變壓器。

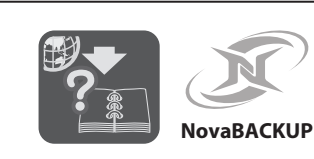

## 8

## Windows

 $\bf{D}$  and  $\bf{D}$  and  $\bf{D}$  and  $\bf{D}$  and  $\bf{D}$  and  $\bf{D}$  and  $\bf{D}$  and  $\bf{D}$  and  $\bf{D}$ Extract All. nasnavi-XXX

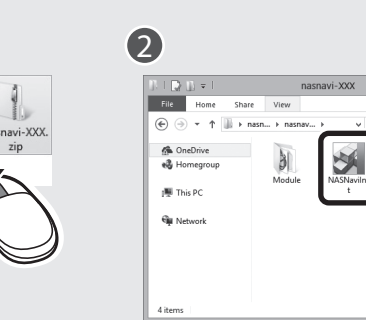

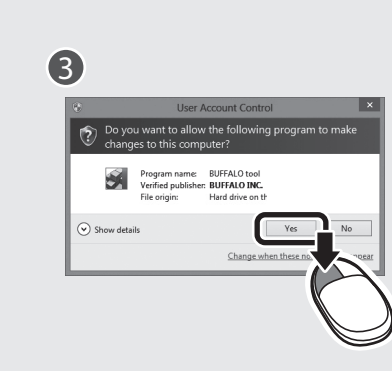

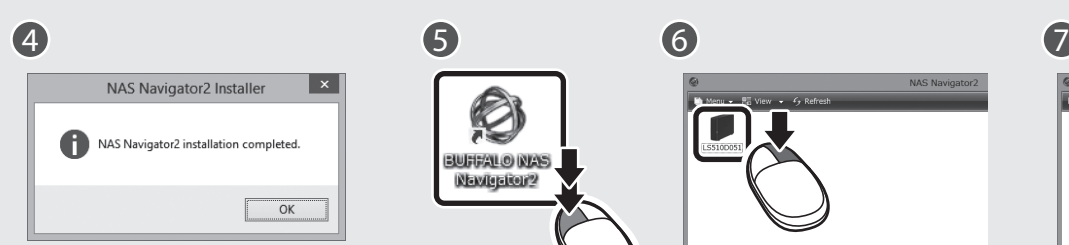

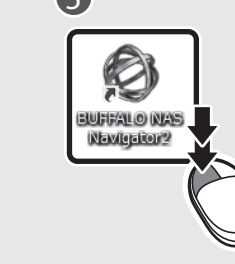

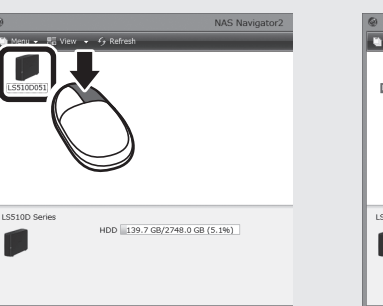

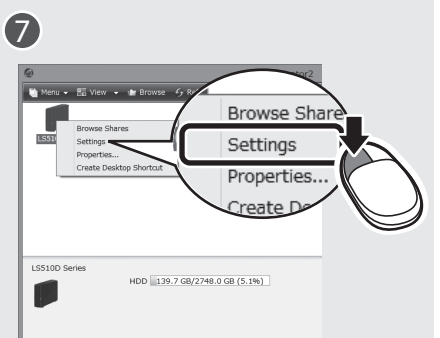

NAS Navigator Version X.

Mac

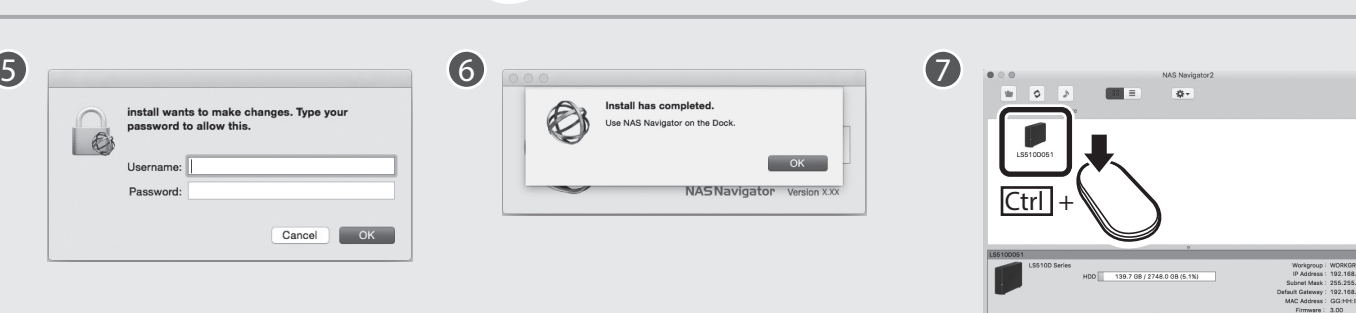

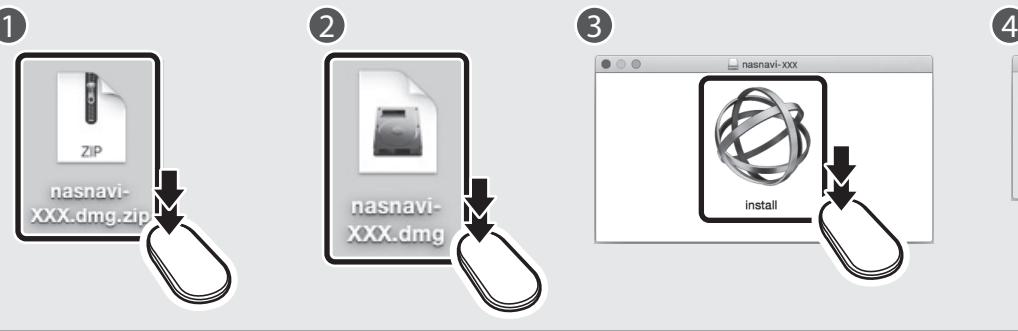

10

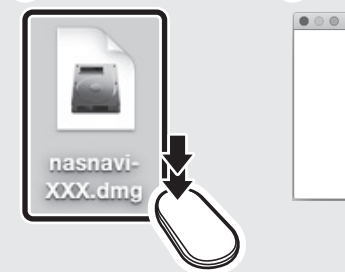

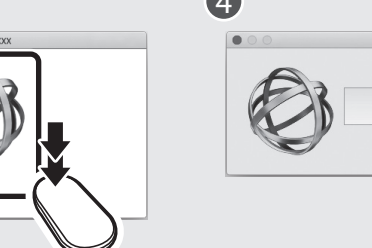

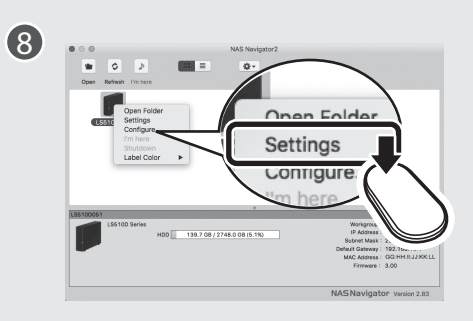